## **Instructions to access Meade County's GIS Digital Floodplain Maps**

Go to our website at www.meadecounty.org.

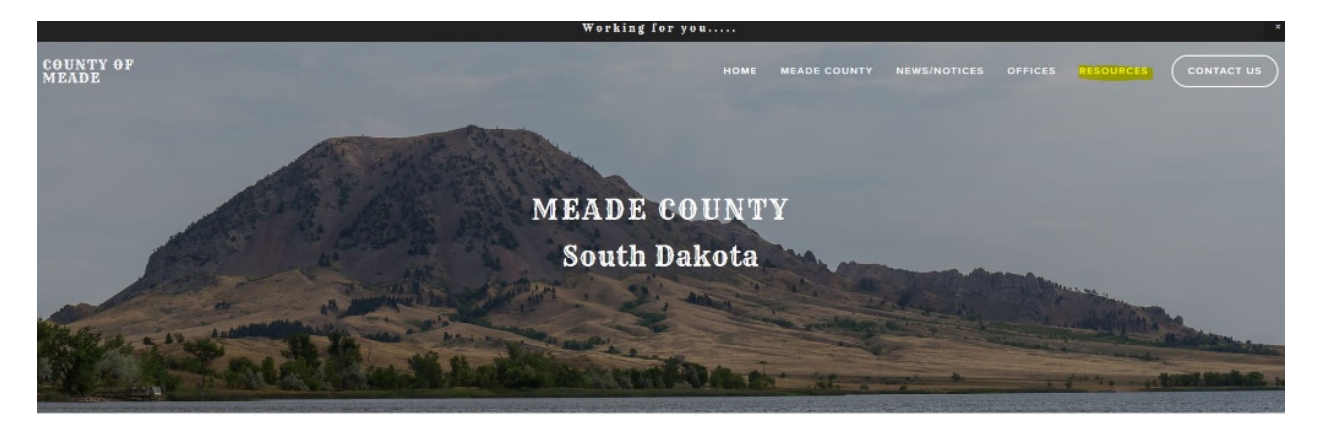

**Q** Search CALENDAR

**COUNTY TALK** 

Go to "Resources" then "GIS".

Then click on the "Beacon Public Access" link.

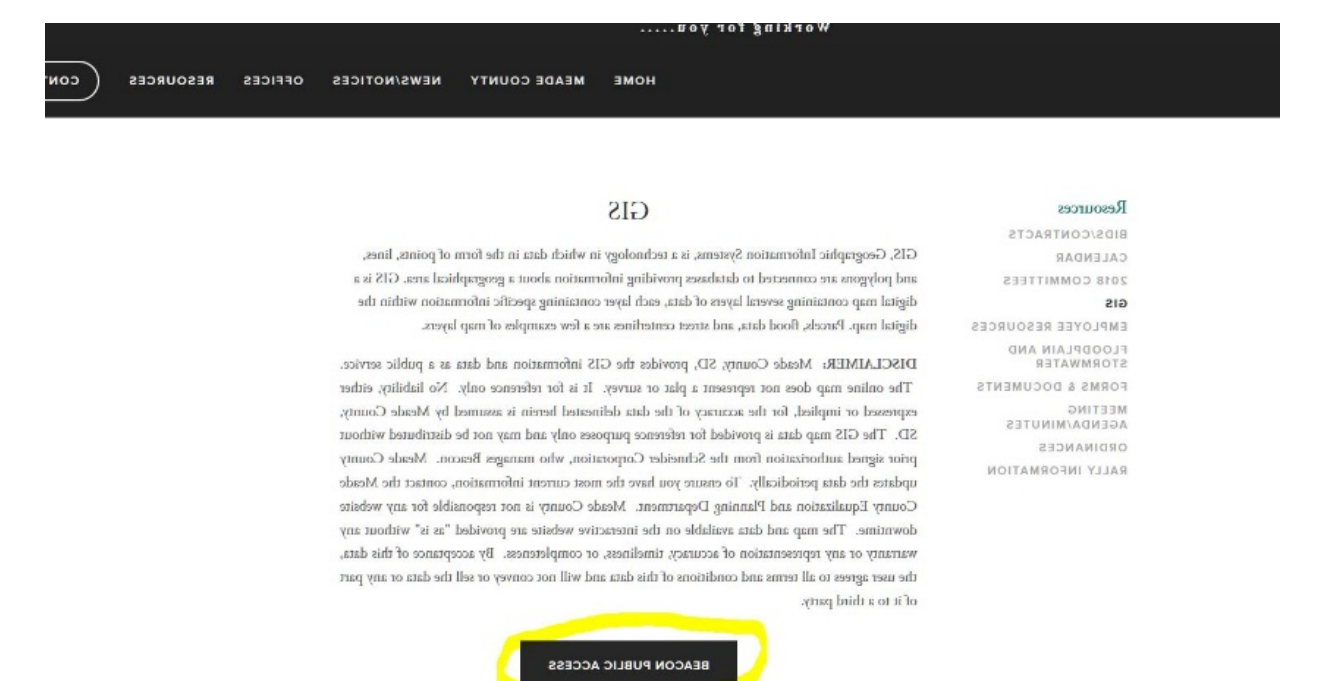

IMPORTANT NOTICE !!! As of September 30th, 2017, Meade County has shut down the old MeadeGeo GIS site in its entirety, and current subscribers have been moved to the new Beacon subscription platform. If you currently have an active subscription to MeadeGeo, it is honored

On the next page, go to the "Map" tab at the top of the page.

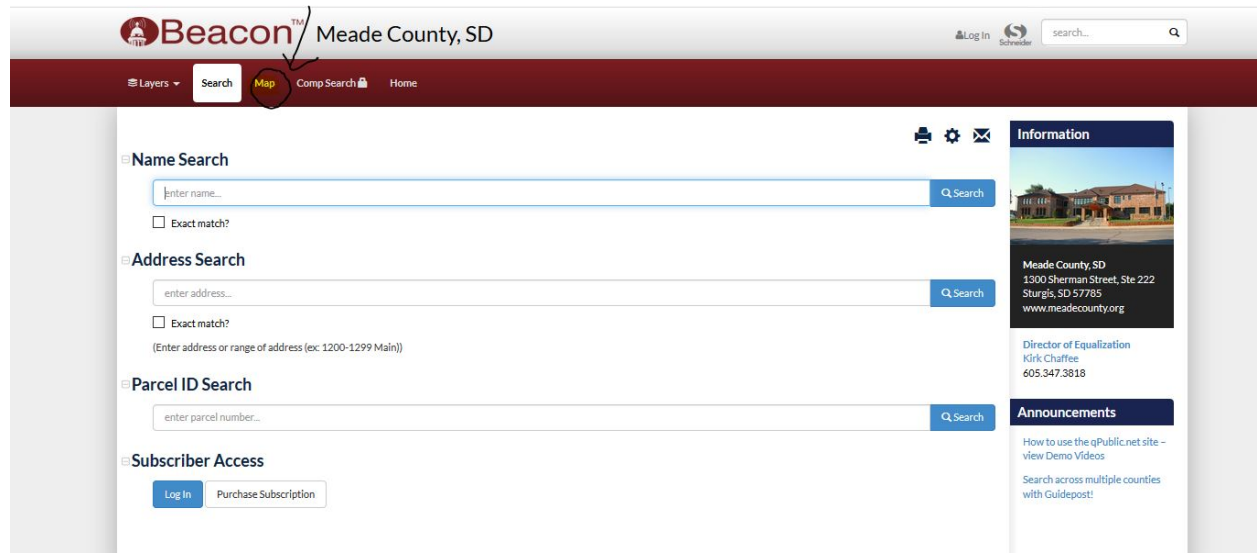

This will bring up the map. Then you can zoom in and scroll on the map, and turn on the applicable flood plain information under the "Flood Plain Data" in the table of contents.

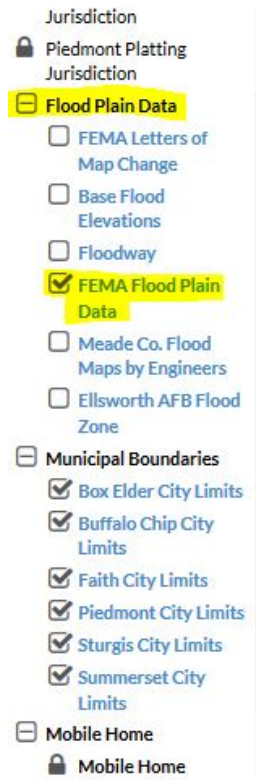

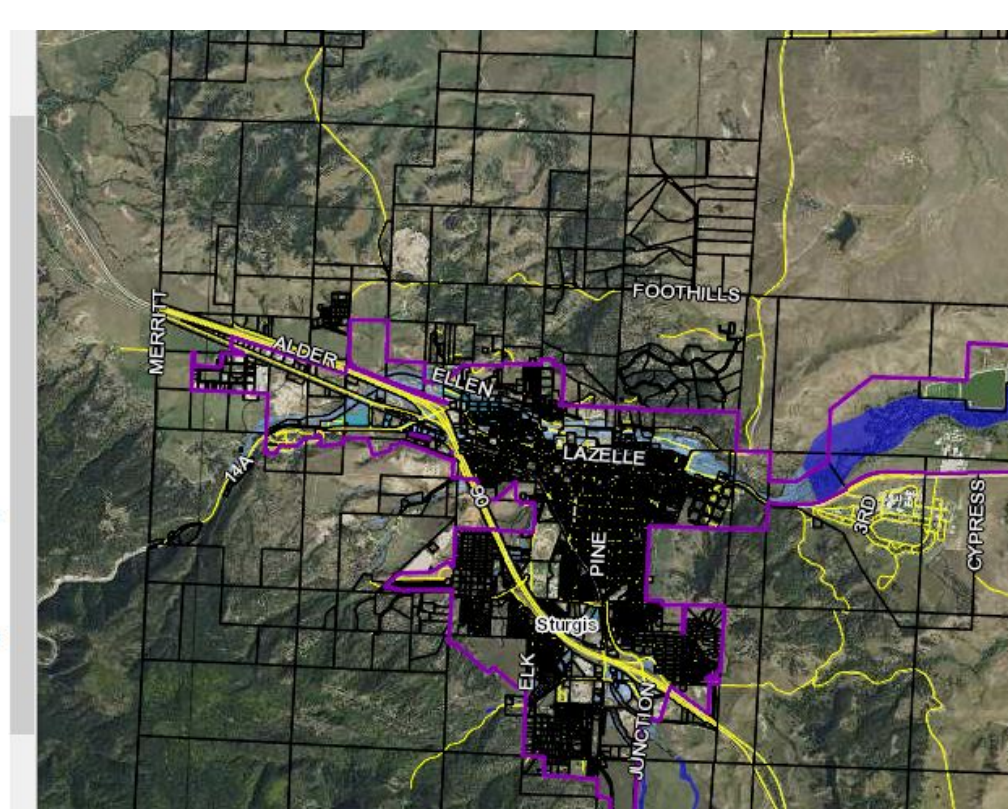